## Declaration of Conformity

We, Manufacturer/Importer

(full address)

### **G.B.T. Technology Träding GMbH Ausschlager Weg 41, 1F, 20537 Hamburg, Germany**

declare that the product

( description of the apparatus, system, installation to which it refers)

## **Mother Board**

### GA-7S748 is in conformity with (reference to the specification under which conformity is declared) in accordance with 89/336 EEC-EMC Directive

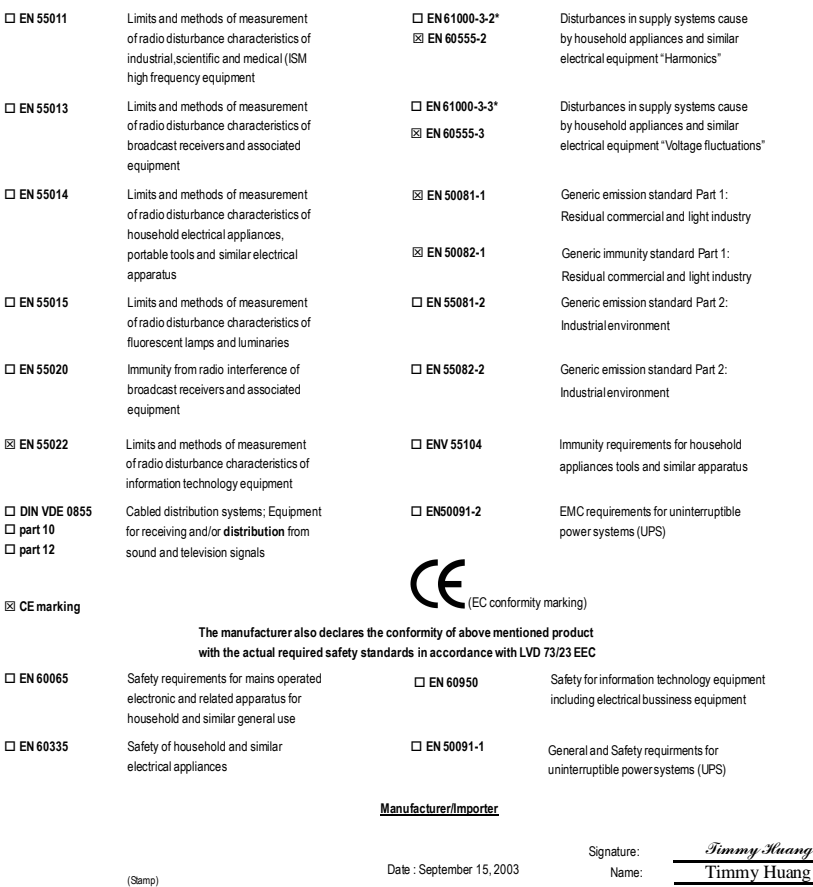

# **DECLARATION OF CONFORMITY**

Per FCC Part 2 Section 2.1077(a)

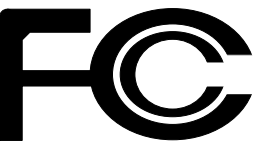

**Responsible PartName: G.B.T. INC. (U.S.A.)**

> **Address: 17358 Railroad Street City of Industry, CA 91748**

**Phone/Fax No: (818) 854-9338/ (818) 854-9339**

hereby declares that the product

## **Product Name: Motherboard**

## **Model Number: GA-7S748**

Conforms to the following specifications:

FCC Part 15, Subpart B, Section 15.107(a) and Section 15.109 (a),Class B Digital Device

**Supplementary Information:**

This device complies with part 15 of the FCC Rules. Operation is subject to the following two conditions: (1) This device may not cause harmful and (2) this device must accept any inference received, including that may cause undesired operation.

Representative Person's Name: ERIC LU

Signature: *Eric Lu*

Date: September 15, 2003

GA-7S748-Serie AMD Socket A-Prozessor Motherboard

# **BENUTZERHANDBUCH**

AMD Athlon™/ Athlon™ XP / Duron™ Socket A-Prozessor Motherboard Rev. 1002 12MG-7S748-1002

# **Inhaltsverzeichnis**

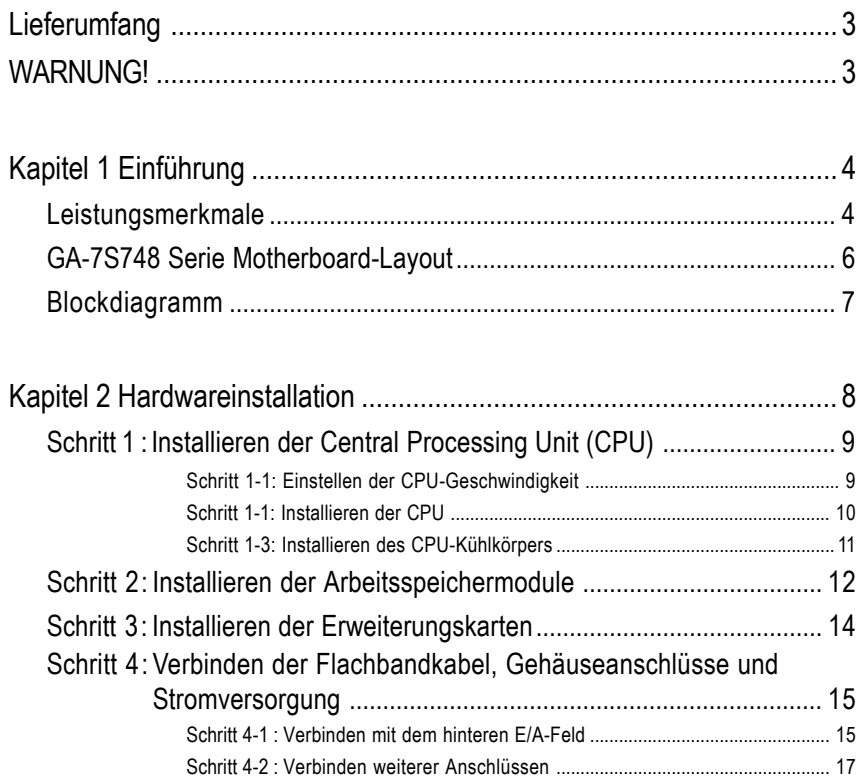

## **Lieferumfang**

- $\triangledown$  Das GA-7S748 oder GA-7S748-L Motherboard  $\triangledown$  2-Port USB-Kabel x 1
- $\Box$  IDE-Kabel x 2 / Floppy-Kabel x 1  $\Box$  4-Port USB-Kabel x 1
- 
- GA-7S748-Serie Benutzerhandbuch IEEE 1394-Kabel x1
- 
- 
- 
- □ GC-SATA-Karte (Optional) □ SATA RAID Handbuch (Handbuch: SATA-Kabel x 1; Stromkabel x 1) SATA-Kabel x 1

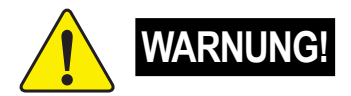

- 
- 
- Motherboardtreiber- & Utility-CD <br>  $\Box$  SPDIF-KIT x 1 (SPDIF Out KIT)
	-
- $\Box$  E/A-Schirm  $\Box$  Audio Combo Kit x 1 PC-Installation Kurzanleitung (SURROUND-Kit + SPDIF Out KIT)
- $\Box$  RAID Handbuch Motherboardeinstellungsaufkleber
	-
	-

Computerhauptplatinen und Erweiterungskarten enthalten sehr empfindliche Chips mit integrierten Schaltungen (IC-Chips). Um sie vor Schäden durch statische Elektrizität zu schützen, befolgen Sie bitte immer die nachstehenden Vorsichtsmaßnahmen, wenn Sie Ihren Computer einrichten.

- 1. Stecken Sie Ihren Computer aus, wenn Sie innerhalb des Computers Änderungen vornehmen.
- 2. Tragen Sie eine Antistatik-Manschette, bevor Sie Computerkomponenten anlangen. Haben Sie keine solche Manschette, dann berühren Sie bitte mit beiden Händen einen richtig geerderten Gegenstand oder einen Metallgegenstand wie z.B. das Gehäuse des Computernetzteils.
- 3. Halten Sie die Komponenten am Rand und berühren möglichst nicht die IC-Chips, Leitungen, Anschlüsse oder andere Bauteile.
- 4. Legen Sie die Komponenten immer auf eine geerdete Antistatik-Unterlage oder auf die originale Verpackungstüte der Komponenten, wenn Sie die Komponenten aus dem Computersystem herausnehmen.
- 5. Stellen Sie sicher, dass die ATX-Stromversorgung ausgeschaltet ist, bevor Sie den ATX-Stromanschluss in das Motherboard einstecken oder aus dem Motherboard herausziehen.

## **Einbau des Motherboards in das Computergehäuse...**

Wenn das Motherboard über Befestigungslöcher verfügt, die sich aber nicht an den Löchern auf der Bodenplatte ausrichten lassen und das Motherboard keine Schlitze für die Abstandhalter verfügt, dann machen Sie sich keine Sorgen. Sie können die Abstandhalter trotzdem in den Anbringungslöchern befestigen. Schneiden Sie den Bodenteil der Abstandhalter ab (der Abstandhalter könnte etwas hart und schwer zu schneiden sein, also Vorsicht mit den Händen!). Auf diese Weise können Sie das Motherboard immer noch an der Bodenplatte befestigen, ohne sich um Kurzschlüsse Sorgen machen zu müssen. Manchmal ist es nötig, mit den Plastikfedern die Schrauben von der Platinenoberfläche des Motherboards zu isolieren, da sich gedruckte Schaltungen oder Bauteile auf der Platine in der Nähe des Befestigungslochs befinden. Sonst könnte das Motherboard Schaden davontragen oder Funktionsstörungen bekommen.

# **Kapitel 1 Einführung**

# **Leistungsmerkmale**

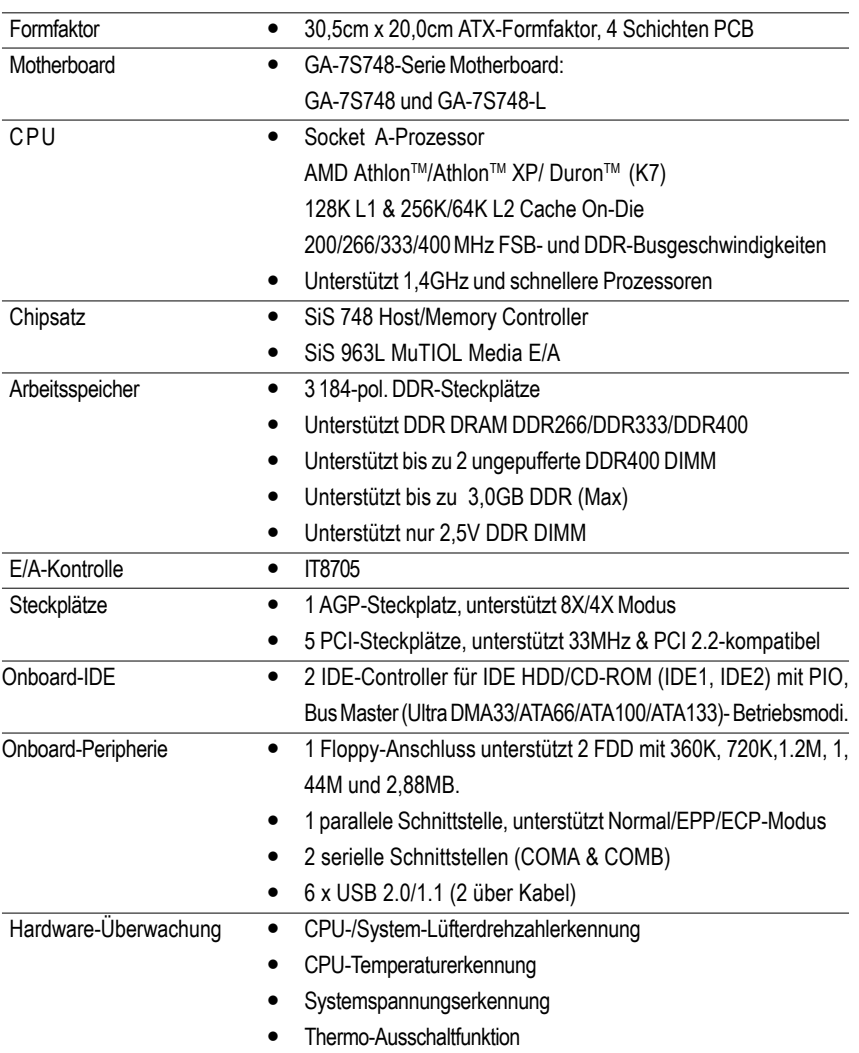

Fortsetzung folgt......

GA-7S748-Serie Motherboard - 4 -

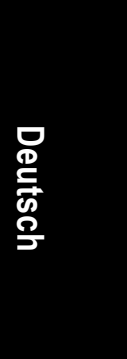

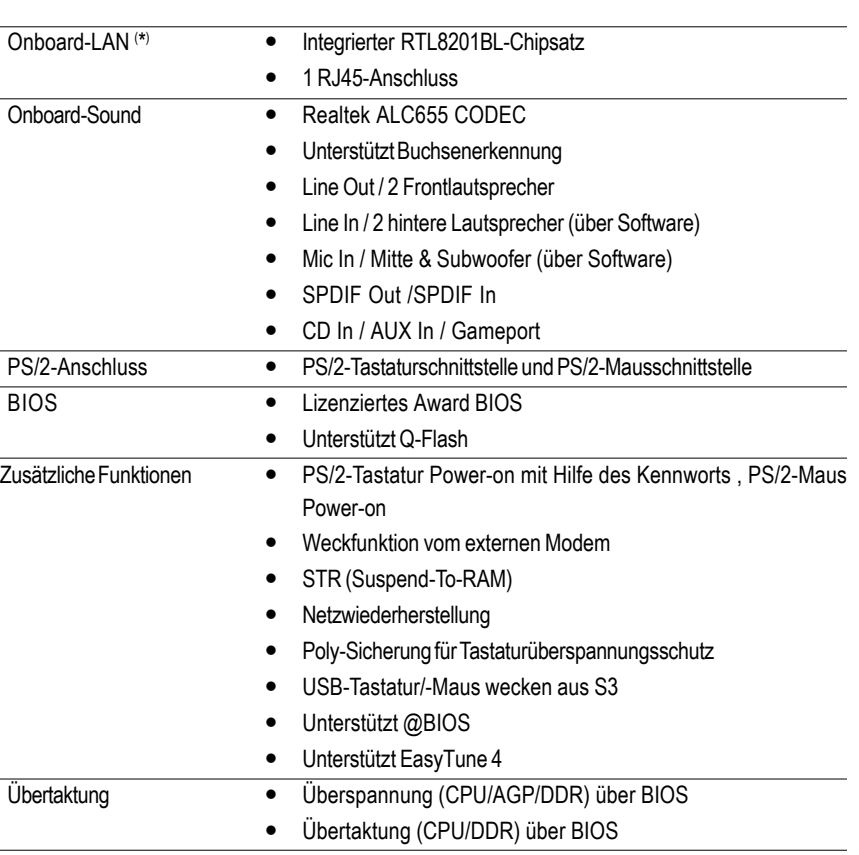

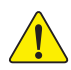

Stellen Sie bitte die CPU Host-Frequenz gemäß den Spezifikationen Ihres Prozessors ein. Wir raten Ihnen davon ab, die System-Bus-Frequenz auf einen Wert höher als den Spezifikationswert der CPU festzulegen, da solche Werte keine Standardspezifikationen für CPU, Chipsätze und die meiste Peripherie sind. Es hängt von Ihrer Hardwarekonfiguration inklusive CPU, Chipsätze, SDRAM, Karten usw. ab, ob Ihr System unter solchen spezifischen Bus-Frequenzen arbeiten kann.

( \* ) Nur beim GA-7S748-L.

**Einführung** 

# **GA-7S748-Serie Motherboard-Layout**

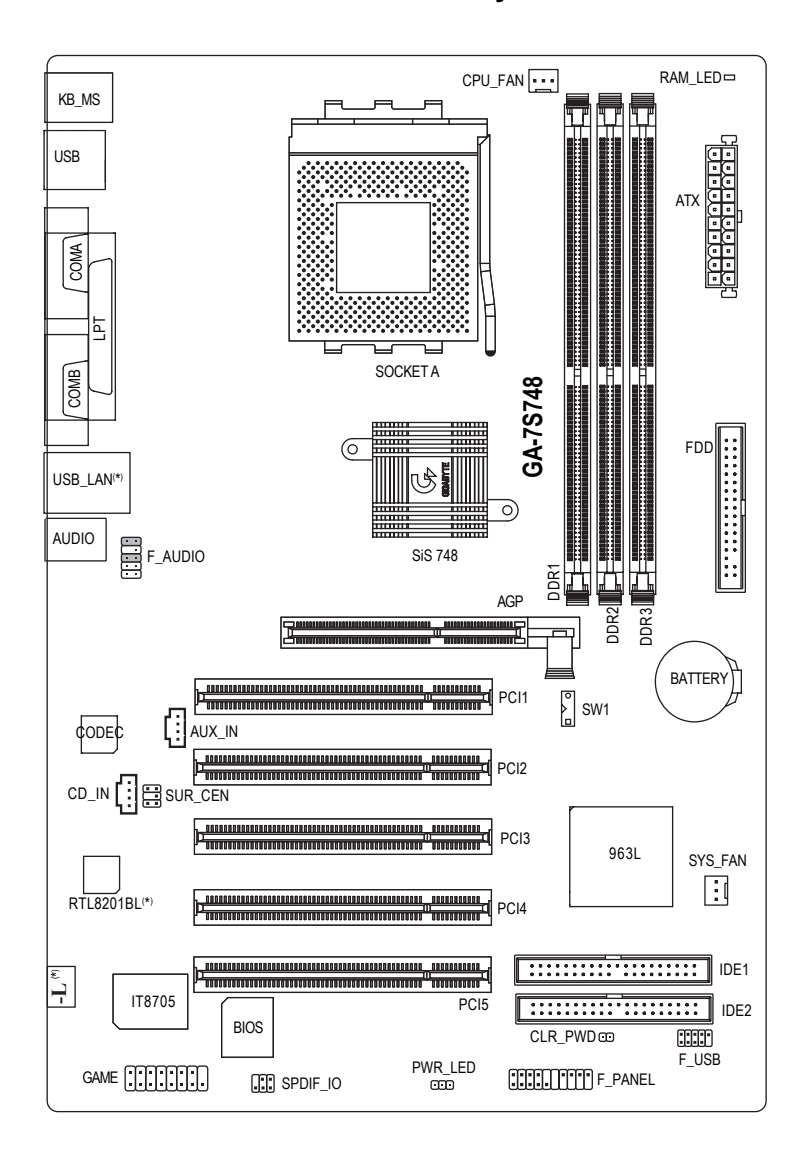

( \* ) Nur beim GA-7S748-L.

GA-7S748-Serie Motherboard - 6 -

## **Blockdiagramm**

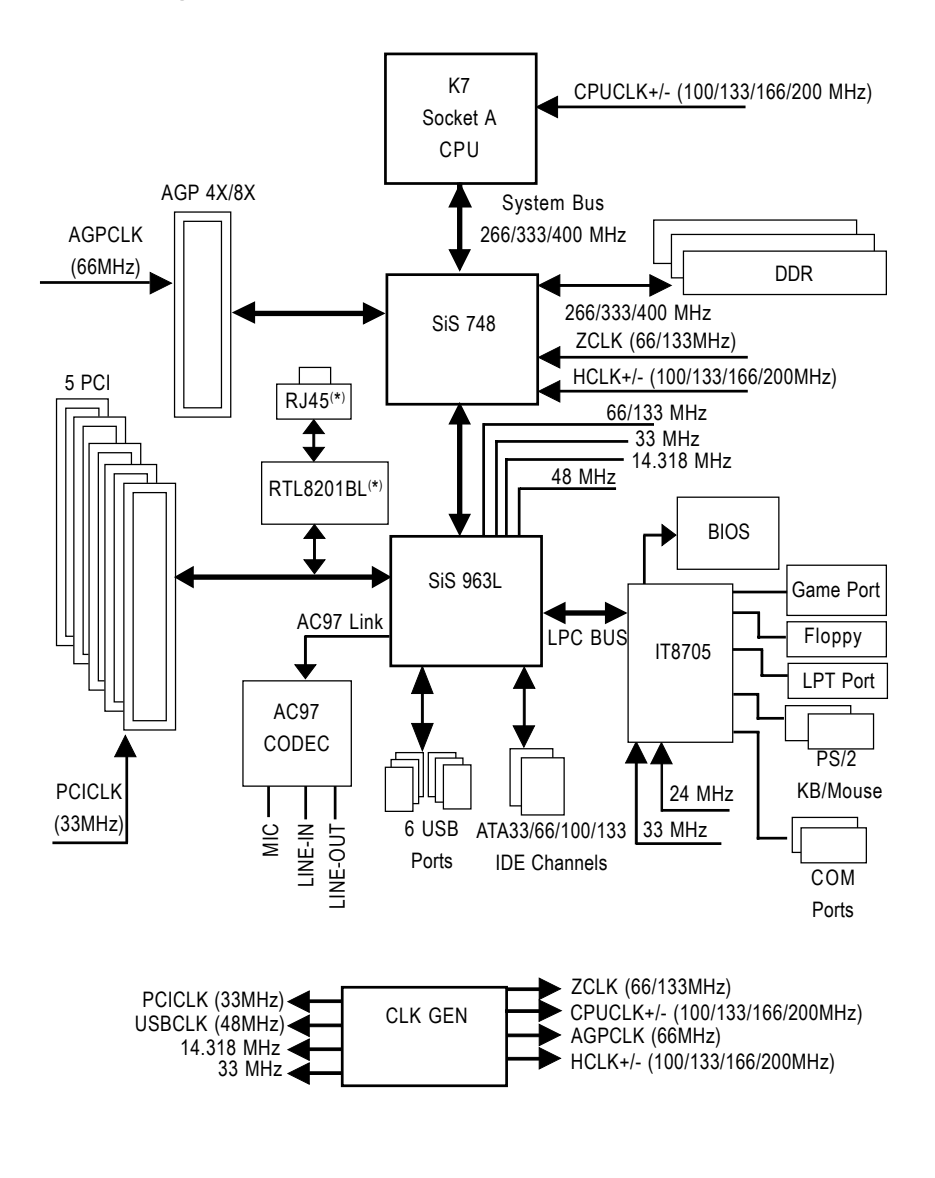

( \* ) Nur beim GA-7S748-L.

Einführung

# **Kapitel 2 Hardwareinstallation**

Um Ihren Computer einzurichten, müssen Sie die folgenden Schritte vervollständigen:

- Schritt 1- Einstellen des Systemswitches (SW1)
- Schritt 2- Installieren der Central Processing Unit (CPU)
- Schritt 3- Installieren der Arbeitsspeichermodule
- Schritt 4- Installieren der Erweiterungskarten
- Schritt 5- Verbinden der Flachbandkabel, Gehäuseanschlüsse und Stromversorgung

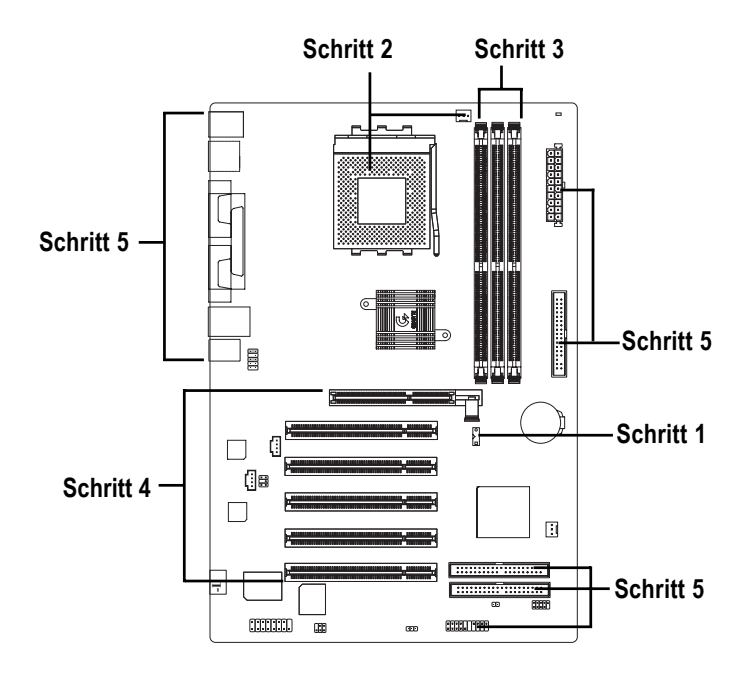

 Nach Vervollständigung dieser Schritte haben Sie die Hardwareinstallation abgeschlossen! Schalten Sie bitte anschließend die Stromversorgung ein bzw. verbinden Sie das Netzkabel mit einer Steckdose. Fahren Sie bitte mit der BIOS-Konfiguration/ Softwareinstallation fort.

**Deutsch**

# **Schritt 1: Installieren der Central Processing Unit (CPU)**

## **Schritt 1-1: Einstellen der CPU-Geschwindigkeit**

Die Systembusfrequenz kann über den System-Switch (SW1) auf 100/133/166/200MHz eingestellt werden. (Die interne Frequenz hängt von der CPU ab.)

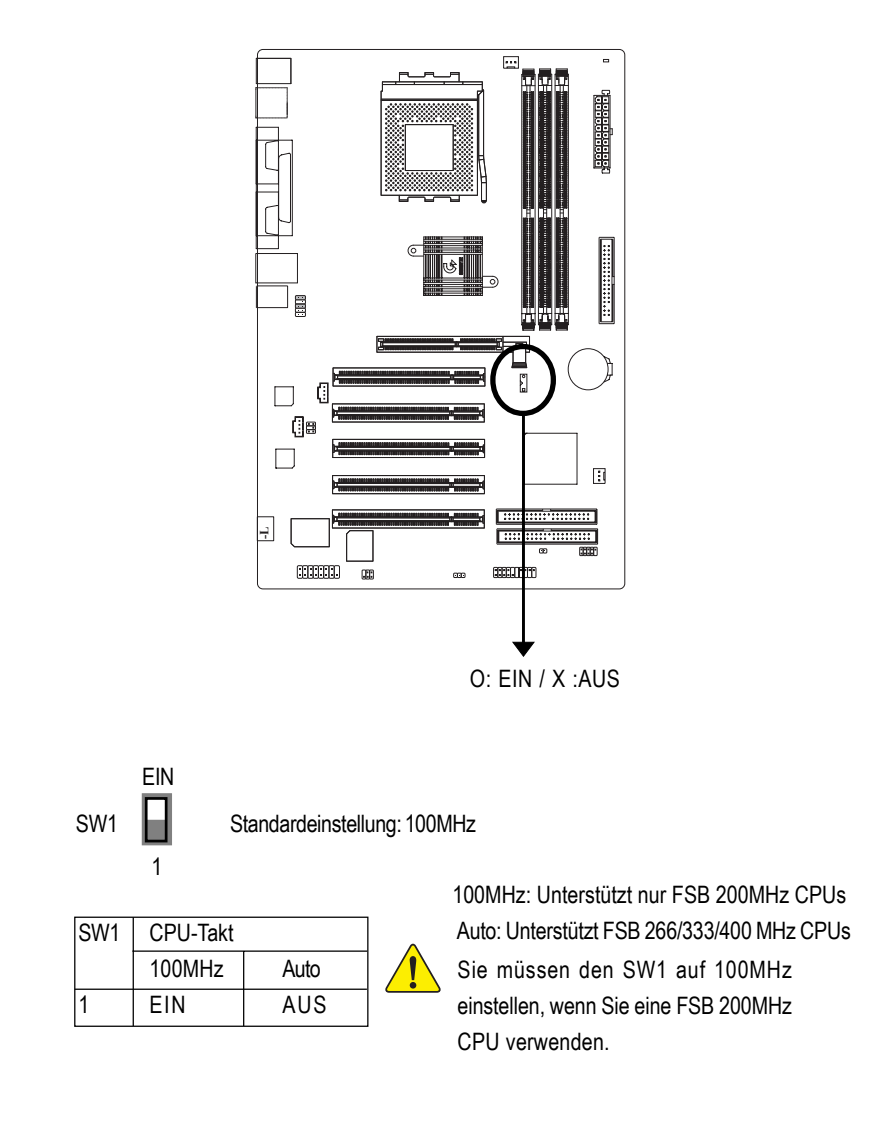

## **Schritt 1-2: Installieren der CPU**

**Beachten Sie bitte vor der Installation des Prozessors die folgenden Warnhinweise:**

- CAUTION **1. Stellen Sie bitte sicher, dass der Typ Ihrer CPU von diesem Motherboard unterstützt wird.**
	- **2. Die Installation kann problematisch sein, wenn die abgeschnittene Ecke der CPU nicht gut auf den CPU-Sockelpol 1 ausgereichtet wurde. Ändern Sie bitte in diesem Fall die Einsteckrichtung.**

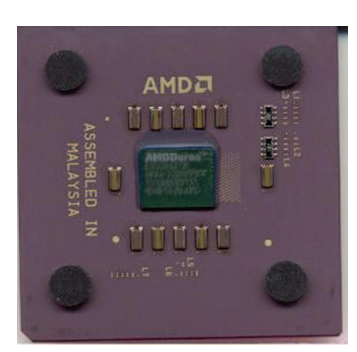

CPU-Ansicht von oben CPU-Ansicht von unten

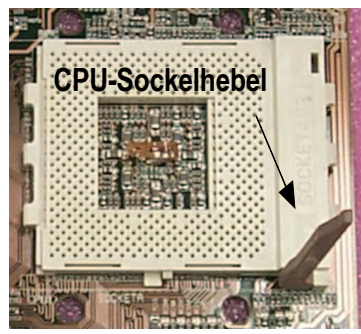

1. Ziehen Sie den Hebel bis auf einen Winkel von 90 Grad hoch.

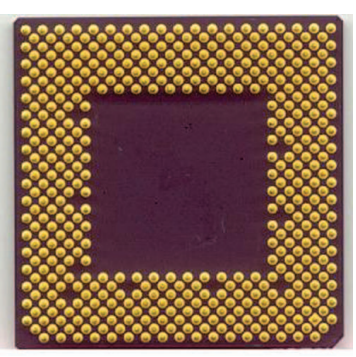

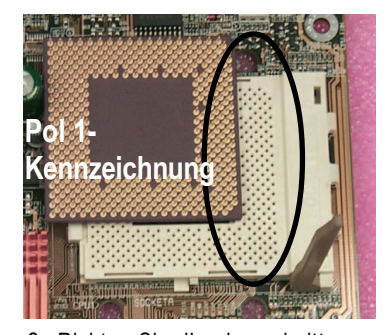

2. Richten Sie die abgeschnittene (goldene) Ecke der CPU auf den Sockelpol 1 an der oberen Ecke aus. Stecken Sie dann die CPU in den Sockel ein.

# **Deutsch**

## **Schritt1-3: Installieren des CPU-Kühlkörpers**

**Beachten Sie bitte vor der Installation des CPU-Kühlkörpers die folgenden Warnhinweise:**

- **1. Verwenden Sie bitte von AMD genehmigte CPU-Lüfter.**
- **2. Wir empfehlen Ihnen ein Thermoband zu verwenden, um eine bessere Wärmeleitfähigkeit zwischen Ihrer CPU und dem Kühlkörper zu erhalten.**
- **3. Vergessen Sie nicht den Netzstecker des CPU-Lüfters in den CPU-Lüfteranschluss einzustecken, um die Installation zu vervollständigen.**

**Beziehen Sie sich bitte auf die dem CPU-Lüfter beigelegten Installationsanweisungen.**

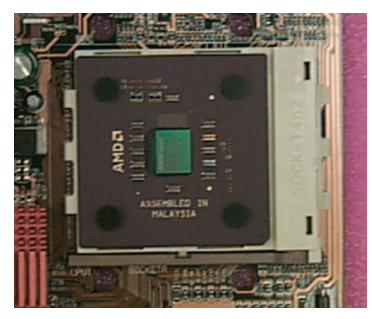

**CAUTION** 

1. Drücken Sie den CPU-Sockelhebel nach unten, um die CPU-Installation zu vervollständigen.

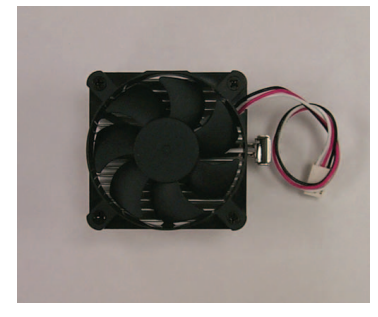

2. Verwenden Sie einen von AMD genehmigten CPU-Lüfter.

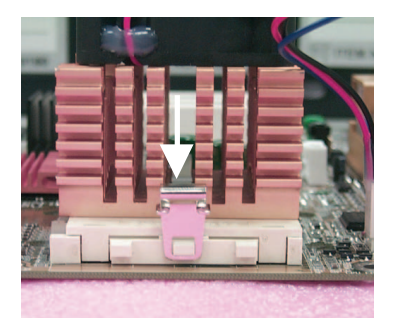

3. Haken Sie den Kühlkörper-Befestigungsbügel an den CPU-Sockel.

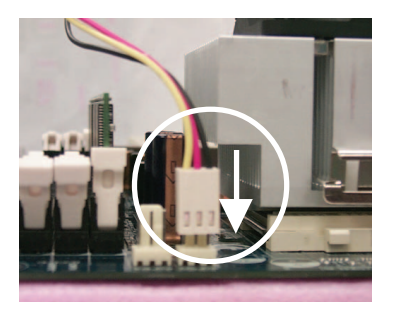

4. Stecken Sie das Stromkabel des CPU-Lüfters in den CPU-Lüfteranschluss, um die Installation zu vervollständigen.

## **Schritt 2: Installieren der Arbeitsspeichermodule**

Beachten Sie bitte vor der Installation der Arbeitsspeichermodule die folgenden Warnhinweis:

- 1. Installieren Sie das DIMM-Modul nicht in den Steckplatz bzw. entfernen das DIMM-Modul nicht vom Steckplatz, wenn die DIMM LED leuchtet.
- 2. Achten Sie bitte darauf, dass das DIMM-Modul aufgrund der Kerbe nur in eine Richtung eingesteckt werden kann. Eine falsche Richtung führt zu einer falschen Installation. Ändern Sie bitte in diesem Fall die Einsteckrichtung.

Kerbe

Dieses Motherboard bietet 3 Dual-Inline-Speichermodul(DIMM)-Steckplätze an. Das BIOS erkennt automatisch den Speichertyp und -größe. Stecken Sie zum Installieren des Speichermoduls das Modul in den Steckplatz ein. Das DIMM-Modul kann wegen der Kerbe nur in eine bestimmte Richtung eingesteckt werden. Die Speichergröße in verschiedenen Steckplätzen kann unterschiedlich sein.

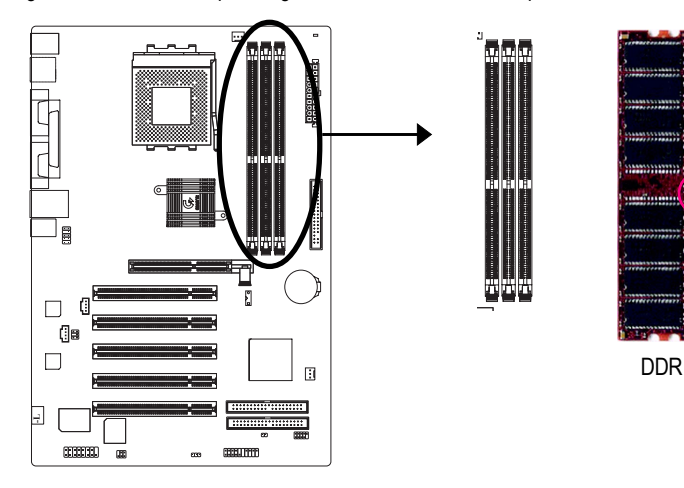

Unterstützte ungepufferte DDR DIMM-Große:

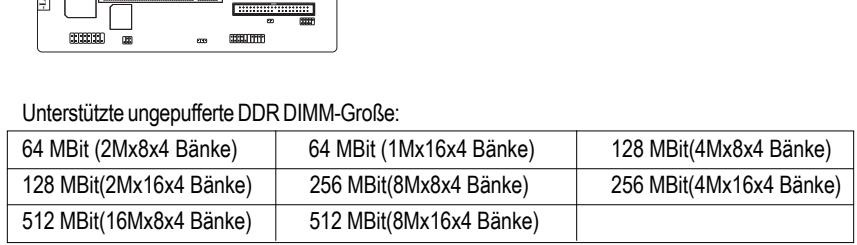

- 1. Der DIMM-Steckplatz hat eine Kerbe, so dass das DIMM-Speichermodul nur in eine Richtung eingesteckt werden kann.
- 2. Stecken Sie das DIMM-Speichermodul vertikal in den DIMM-Steckplatz ein. Drücken Sie es anschließend nach unten fest.
- 3. Schließen Sie die Haltebügel auf den beiden Seiten des DIMM-Steckplatzes, um das DIMM-Modul zu befestigen. Führen Sie die Installationsschritte in umgekehrter Reihenfolge aus, wenn Sie das DIMM-Modul entfernen möchten.

## **Einführung in DDR**

DDR (Double Data Rate)-Speicher, basierend auf die bestehende SDRAM-Industrie-Infrastruktur, sind eine kosteneffektive Hochleistungslösung, die Arbeitsspeicherverkäufer, OEMs und Systemintegrierer leicht annehmen können.

DDR-Speicher sind eine vernünftige evolutionäre Lösung für die PC-Industrie, die auf der bestehenden SDRAM-Infrastruktur aufgebaut ist. Dennoch stellen sie einen riesigen Fortschritt beim Lösen des Systemleistungsengpass dar, indem sie die Speicherbandbreite verdoppeln. Mit der höchsten Bandbreite von 3,2GB/s von DDR400-Speichern und vollständigen Serienlösungen von DDR400/333/266/200- Speichern sind DDR-Speicher heutzutage die beste Auswahl zum Aufbauen eines Hochleistungs- und Weniglatenz-DRAM-Subsystems, das für Server, Workstationen und alle Desktop-PCs geeignet ist.

## **Schritt 3: Installieren der Erweiterungskarten**

- 1. Lesen Sie bitte die den Erweiterungskarten beigelegten Anweisungen, bevor Sie die Karten in den Computer einbauen.
- 2. Entfernen Sie den Deckel des Computergehäuses sowie die Schraube und das Blech am oberen Ende des Steckplatzes.
- 3. Drücken Sie die Erweiterungskarte fest in den Steckplatz auf dem Motherboard.
- 4. Stellen Sie sicher, dass die Kontaktstelle der Karte richtig in dem Steckplatz sitzt.
- 5. Bringen Sie die Schraube wieder an, um das Blech der Erweiterungskarte zu befestigen.
- 6. Bringen Sie den Deckel des Computergehäuses wieder an.
- 7. Schalten Sie den Computer ein. Nehmen Sie, wenn nötig, die Einstellung für die Erweiterungskarte im BIOS vor.
- 8. Installieren Sie den entsprechenden Treiber.

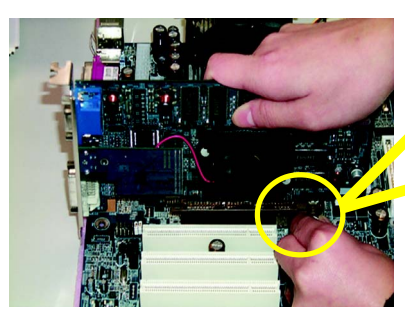

AGP-Karte

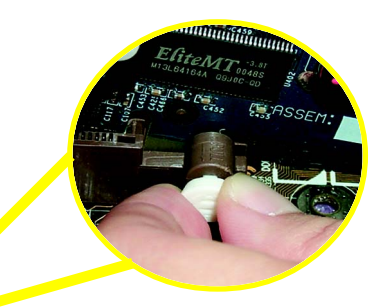

Ziehen Sie bitte vorsichtig den kleinen weißen Riegel am Ende des AGP-Steckplatzes heraus, um die AGP-Karte einzubauen bzw. zu entfernen. Richten Sie die AGP-Karte an den AGP-Steckplatz auf dem Motherboard aus und drücken die Karte fest in den Steckplatz ein. Stellen Sie sicher, dass die AGP-Karte von dem kleinen weißen Riegel befestigt wird.

## **Schritt 4: Verbinden der Flachbandkabel, Gehäuseanschlüsse und Stromversorgung**

## **Schritt 4-1: Verbinden mit dem hinteren E/A-Feld**

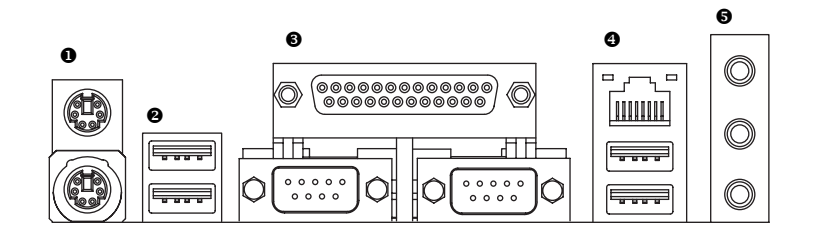

## X **PS/2-Tastatur- und PS/2-Mausanschluss**

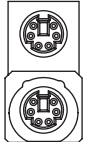

PS/2-Mausanschluss (6-polige Buchse)

- PS/2-Tastaturanschluss (6-polige Buchse)
- Diese Anschlüsse unterstützten die standardmäßige PS/2-Tastatur und PS/2-Maus.

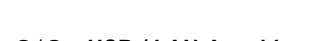

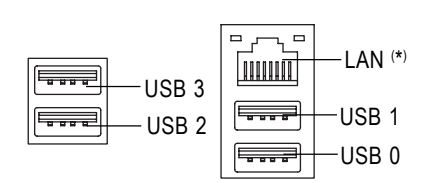

<sup>2</sup>/<sup>○</sup> USB-/ LAN-Anschluss > Stellen Sie bitte zuerst sicher, dass Ihre Geräte wie z.B. USB-Tastatur, -Maus, -Scanner, Ziplaufwerk, -Lautsprecher usw. eine standardmäßige USB-Schnittstelle haben, bevor Sie die Geräte an die USB-Anschlüsse anschließen. Stellen Sie ebenfalls sicher, dass Ihr Betriebssystem den USB-Controller unterstützt. Unterstützt Ihr Betriebssystem den USB-Controller nicht, dann wenden Sie sich bitte an Ihren Händler, um etwaige Anpassungssoftware oder Treiber-Upgrades zu erhalten. Für weitere Informationen wenden Sie sich bitte an den Händler Ihres Betriebssystems oder Gerätes.

( \* ) Nur beim GA-7S748-L.

## **@Parallele Schnittstelle und serielle Schnittstellen (COMA / COMB)**

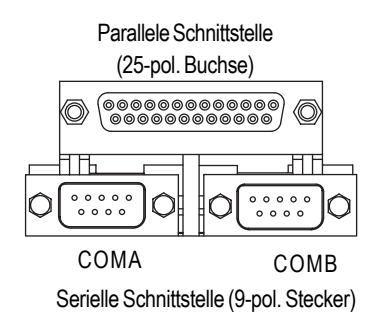

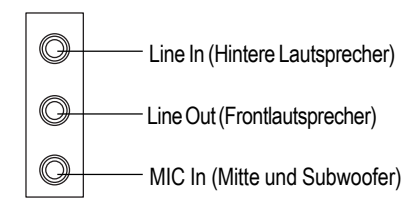

- Dieses Motherboard unterstützt 2 standardmäßige COM-Anschlüsse und 1 parallele Schnittstelle. Ein Gerät wie z.B. ein Drucker kann an die parallele Schnittstelle angeschlossen werden; Geräte wie Maus, Modem usw. können an die seriellen Schnittstellen angeschlossen werden.
- **Audio-Anschlüsse**  $\triangleright$  Sie können nach der Installation des Onboard-Audiotreibers Ihre Lautsprecher an die Line Out-Buchse, Ihr Mikrofon an die MIC In-Buchse und Geräte wie CD-ROM , Walkman usw. an die Line In-Buchse anschließen.

## **Anmerkung:**

Sie können über die Softwareeinstellung die 2-/4- /6-Kanalaudiofunktion verwenden.

Sie haben zwei Verbindungsmöglichkeiten, um

## die 6-Kanalfunktion zu aktivieren.

## **Methode 1:**

Frontlautsprecher mit "Line Out" verbinden. Hintere Lautsprecher mit "Line In" verbinden. Mittlere Lautsprecher und Subwoofer mit "MIC Out" verbinden.

## **Methode 2:**

Beziehen Sie sich auf Seite 23 und wenden Sie sich an Ihren Händler für ein optionales SUR\_CEN-Kabel.

## **Schritt 4-2: Verbinden weiterer Anschlüsse**

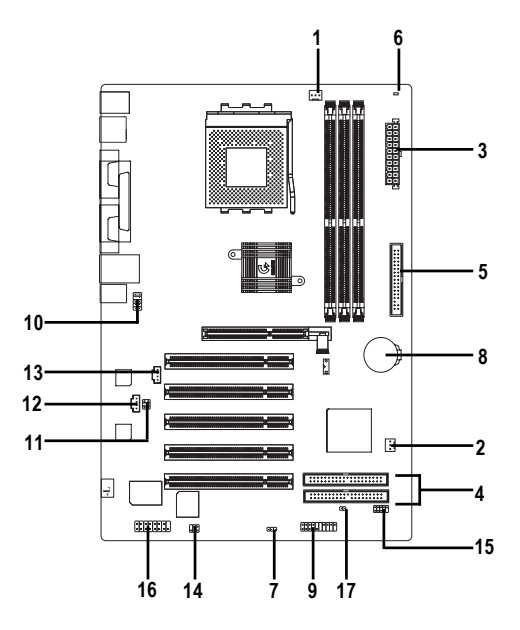

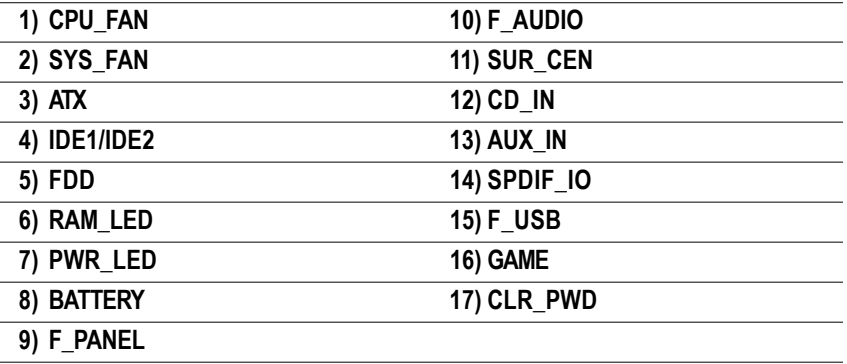

## **1) CPU\_FAN (CPU-Lüfteranschluss)**

Nehmen Sie bitte zur Kenntnis, dass die richtige Installation eines CPU-Lüfters sehr wichtig ist, um die CPU vor Funktionsstörungen oder Schäden durch Überhitzung zu schützen. Der CPU-Lüfteranschluss unterstützt max. 600 mA.

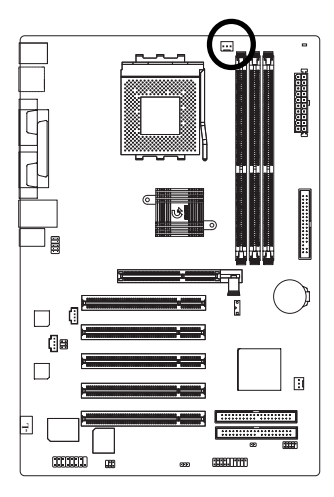

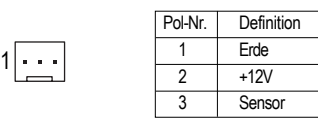

## **2) SYS\_FAN (Systemlüfteranschluss)**

Dieser Anschluss gestattet Ihnen einen Lüfter auf dem Systemgehäuse anzuschließen, um die Systemtemperatur zu senken.

 $\boxed{\cdot}$ 

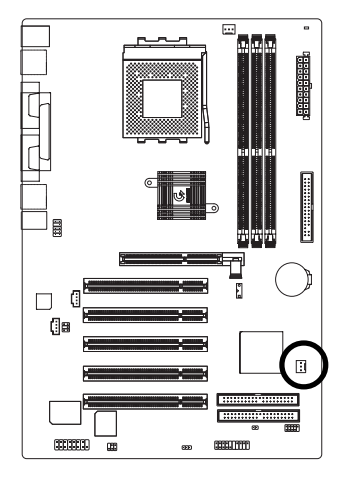

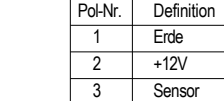

## **3) ATX (ATX-Stromanschluss)**

Das Wechselstromkabel des Systems sollte nur angeschlossen werden, wenn das ATX-Stromkabel und andere benötigte Geräte bereits richtig an das Motherboard angeschlossen wurden.

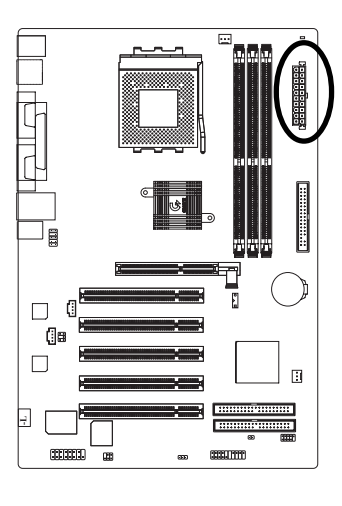

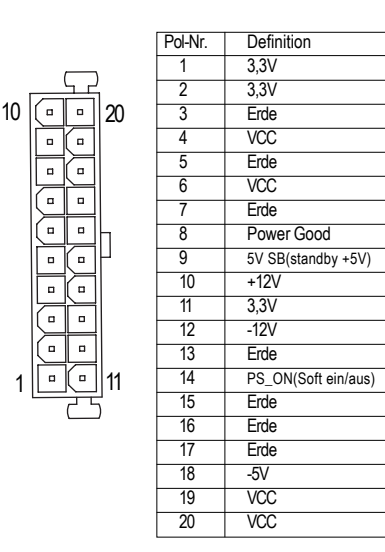

## **4) IDE1/ IDE2 (IDE1/IDE2-Anschluss)**

Schließen Sie bitte die erste Festplatte an IDE1 und das CDROM-Laufwerk an IDE2 an. Der rote Strich des Flachbandkabels muss auf der selben Seite wie Pol 1 liegen.

1

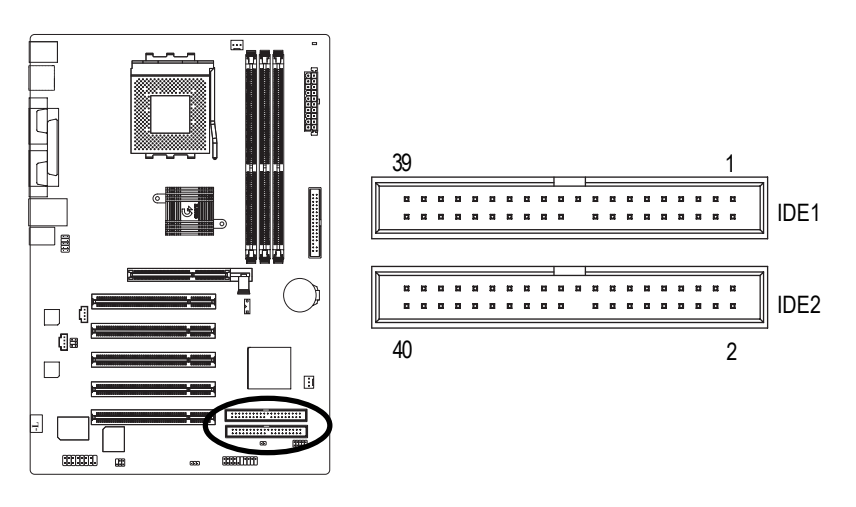

- 19 - Hardwareinstallation

## **5) FDD (Floppy-Anschluss)**

Verbinden Sie bitte das Diskettenlaufwerk-Flachbandkabel mit dem FDD-Anschluss. Dieser Anschluss unterstützt 360K, 1,2M, 720K, 1,44M und 2,88M Bytes Diskettenlaufwerke. Der rote Strich auf dem Flachbandkabel muss auf der selben Seite wie der Pol 1 liegen.

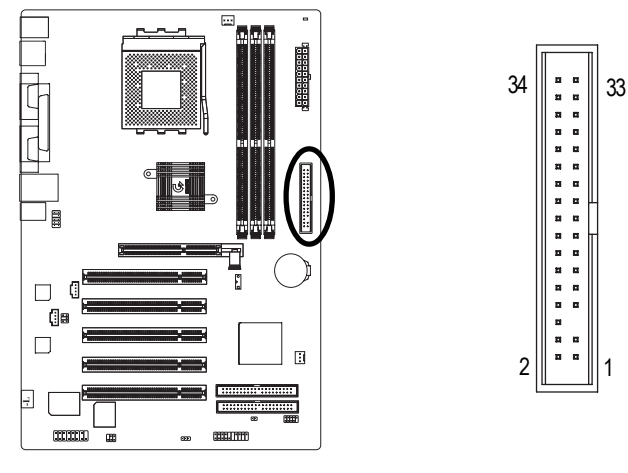

## **6) RAM\_LED**

Entfernen Sie keine Arbeitsspeichermodule, wenn die RAM\_LED leuchtet. Ein Kurzschluss oder andere unerwartete Schäden durch die 2.5V-Standby-Spannung kann die Folge sein. Entfernen Sie Arbeitsspeichermodule nur, wenn das Netzkabel ausgesteckt ist.

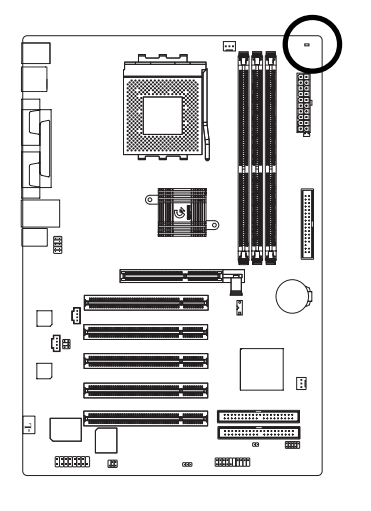

 $\frac{1}{\sqrt{2}}$ 

GA-7S748-Serie Motherboard - 20 -

# **Deutsch**

## **7) PWR\_LED**

PWR\_LED wird mit der System-Stromanzeige verbunden, um anzuzeigen, ob das System ein oder aus ist. Diese LED blinkt, wenn das System in den Suspendmodus geht. Wenn eine zweifarbige LED verwendet wird, dann ändert sich die Farbe der Strom-LED in diesem Fall.

1

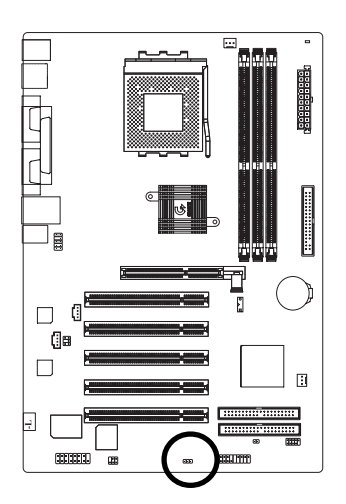

Pol-Nr Definition  $1$  MPD+ 2 MPD-3 MPD-

**8) BATTERIE**

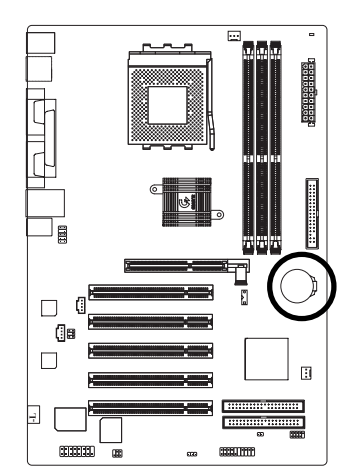

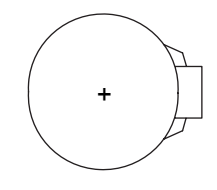

## **ACHTUNG**

- Es besteht Explosionsgefahr, wenn die Batterie  $\mathcal{L}^{\text{L}}_{\text{c}}$ nicht richtig eingebaut ist.
- Wechseln Sie die Batterie nur mit dem selben  $\frac{1}{2}$ oder entsprechenden Typ, den der Hersteller empfiehlt.
- Entsorgen Sie die gebrauchten Batterien gemäß den Anweisungen des Herstellers.

Wenn Sie das CMOS leeren möchten...

- 1. Schalten Sie den Computer AUS und stecken das Netzkabel aus.
- 2. Entfernen Sie die Batterie. Warten Sie für 30 Sekunden.
- 3. Installieren Sie die Batterie zurück.
- 4. Stecken Sie das Netzkabel ein und schalten den Computer EIN.

- 21 - Hardwareinstallation

## **9) F\_PANEL (2x10-pol. Anschluss)**

Bitte verbinden Sie gemäß der nachstehenden Pol-Zuweisung die Strom-LED, PC-Lautsprecher, Reset-Schalter und Netzschalter usw. an der Frontseite des Computers mit dem F\_PANEL-Anschluss.

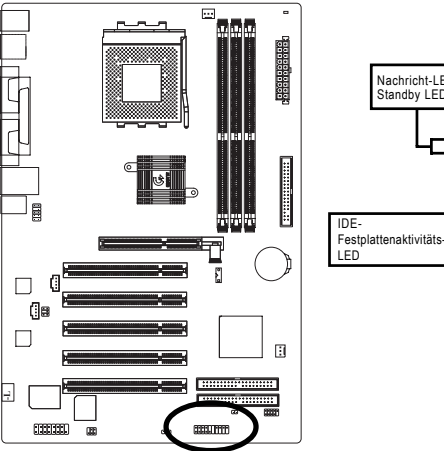

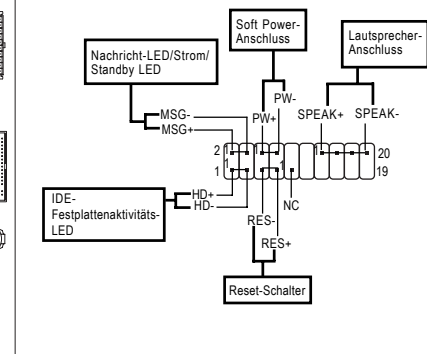

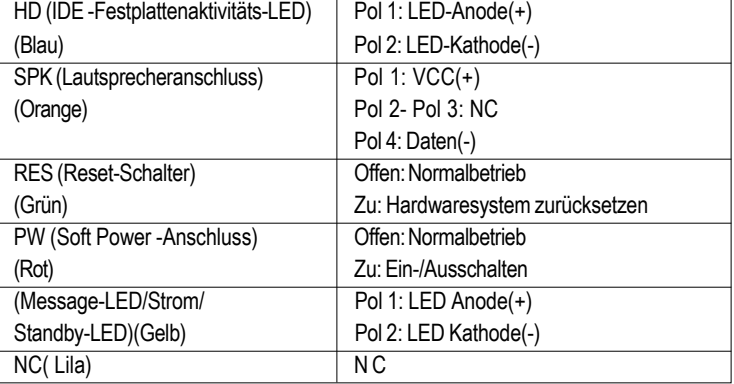

## **10) F\_AUDIO (Front-Audioanschluss)**

Wollen Sie den "Front Audio"-Anschluss verwenden, müssen Sie die 5-6, 9-10 Jumper entfernen. Um diesen Front Audio-Sockel zu nutzen, muss Ihr Computergehäuse einen Front-Audioanschluss haben. Stellen Sie bitte auch sicher, dass der Pol des Kabels richtig an den Pol des MB-Sockels ausgerichtet wird. Wenden Sie sich bitte an Ihren Händler, um festzustellen, ob Ihr Computergehäuse den Front Audio-Anschluss unterstützt. Nehmen Sie bitte zur Kenntnis, dass Sie die Alternative haben, den Front-Audioanschluss oder hinteren Audioanschluss zur Audiowiedergabe zu verwenden.

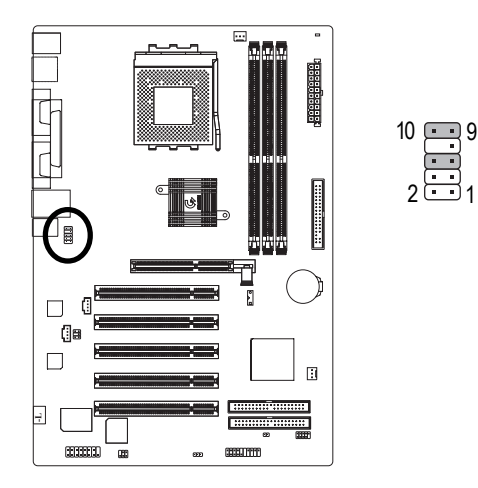

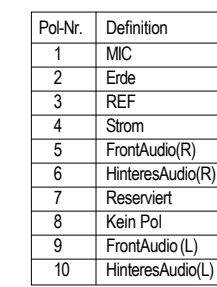

## **11) SUR\_CEN**

Wenden Sie sich bitte an Ihren Händler für ein optionales SUR\_CEN-Kabel.

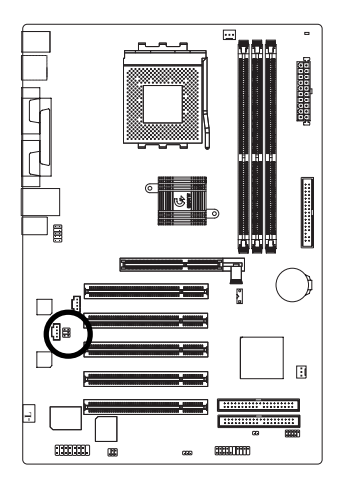

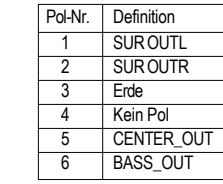

1  $6 \square$ 5 2

- 23 - Hardwareinstallation

## **12) CD\_IN (CD IN-Anschluss)**

Verbinden Sie den Audioausgang des CD-ROM- oder DVD-ROM-Laufwerks mit diesem Anschluss.

 $\begin{array}{c} \square \ \square \ \square \ \square \end{array}$ 

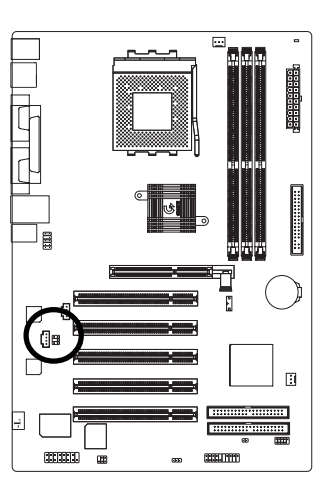

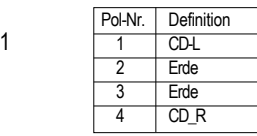

## **13) AUX\_IN (AUX In-Anschluss)**

Verbinden Sie andere Geräte (wie z.B. den Audioausgang eines PCI TV-Tuners) mit diesem Anschluss.

 $\frac{1}{2}$ 

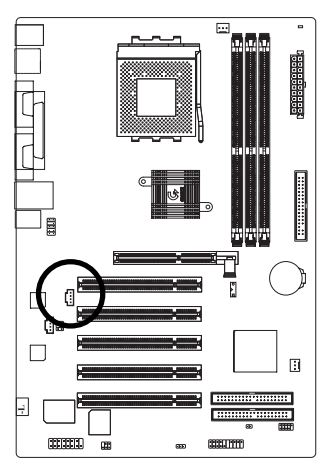

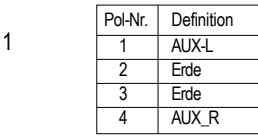

GA-7S748-Serie Motherboard - 24 -

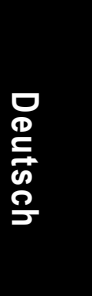

## **14) SPDIF\_IO (SPDIF-Eingangs-/Ausgangsanschluss)**

Der SPDIF-Ausgang kann digitale Audiosignale zu externen Lautsprechern schicken oder komprimierte AC3-Daten zu einem externen Dolby Digital Decoder schicken. Verwenden Sie bitte diese Funktion nur, wenn Ihr Stereosystem die Digitaleingabefunktion hat. Achten Sie bitte bei der Verbindung des SPDIF\_IO-Kabels auf die Polung. Eine falsche Verbindung zu Funktionsstörungen oder Schäden an dem Gerät führen. Wenden Sie sich bitte an Ihren Händler für ein optionales SPDIF\_IO-Kabel.

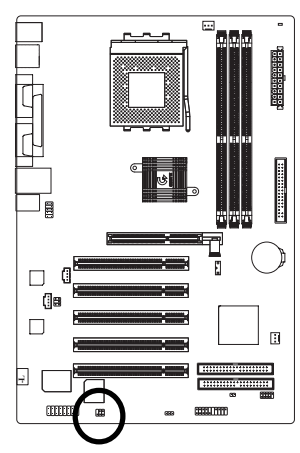

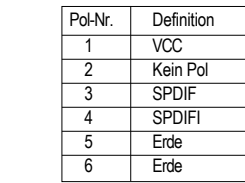

## **15) F\_ USB (Front USB-Anschluss, gelb)**

Achten Sie bitte auf die Polung des Front-USB-Anschluss. Überprüfen Sie die Pol-Zuweisung, wenn Sie das Front-USB-Kabel anschließen. Eine falsche Verbindung zu Funktionsstörungen oder Schäden an dem Gerät führen. Wenden Sie sich bitte an Ihren Händler, um ein optionales Front-USB-Kabel zu erhalten.

1

2 6

5

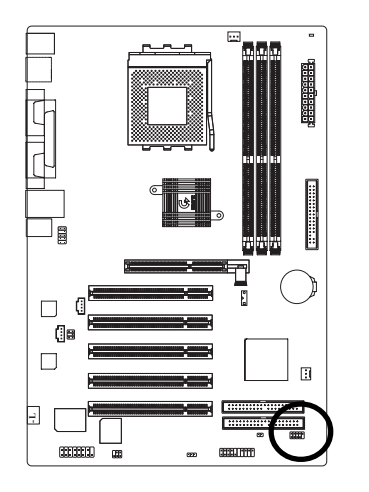

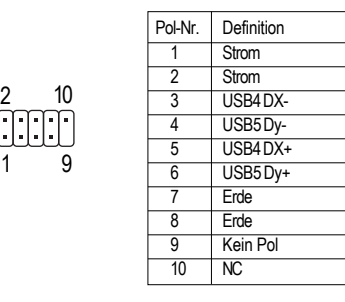

- 25 - Hardwareinstallation

## **16) GAME (Gameport)**

Dieser Anschluss unterstützt Joystick, MIDI-Keyboard und andere verwandte Audiogeräte.

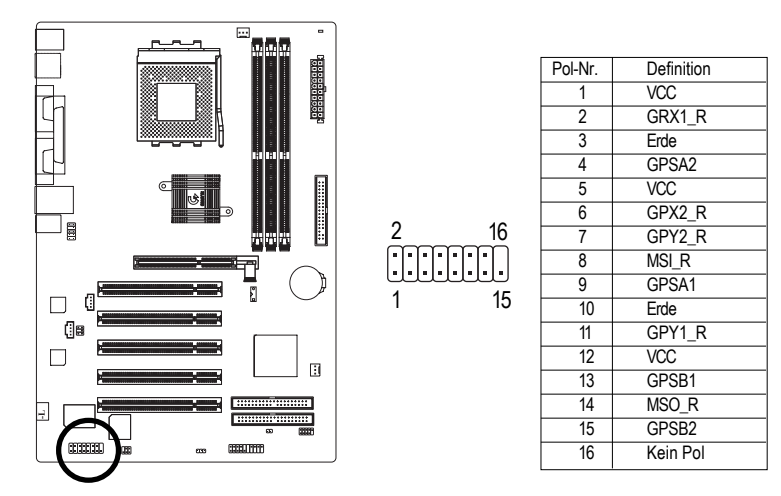

## **17) CLR\_PWD**

Das eingestellte Kennwort wird gelöscht, wenn dieser Jumper auf "offen" gestellt wird und das System anschließend neu gestartet wird. Der aktuelle Status bleibt, wenn dieser Jumper auf "zu" gestellt ist.

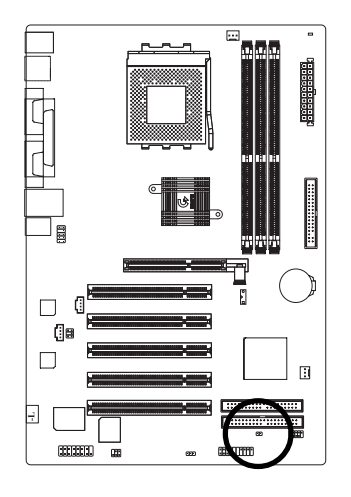

- offen: Kennwort löschen 100
- 1 **a** zu: Normal

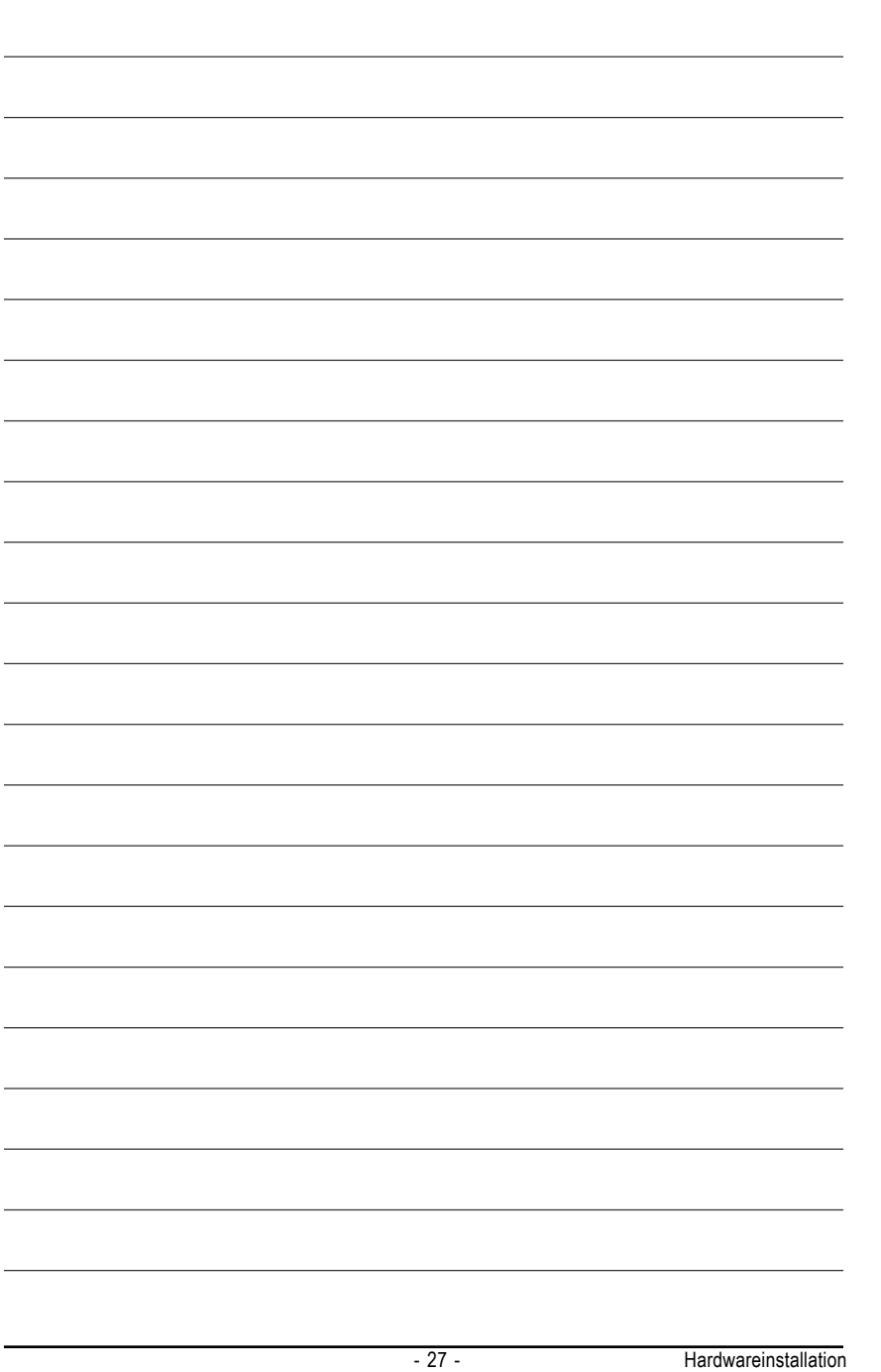

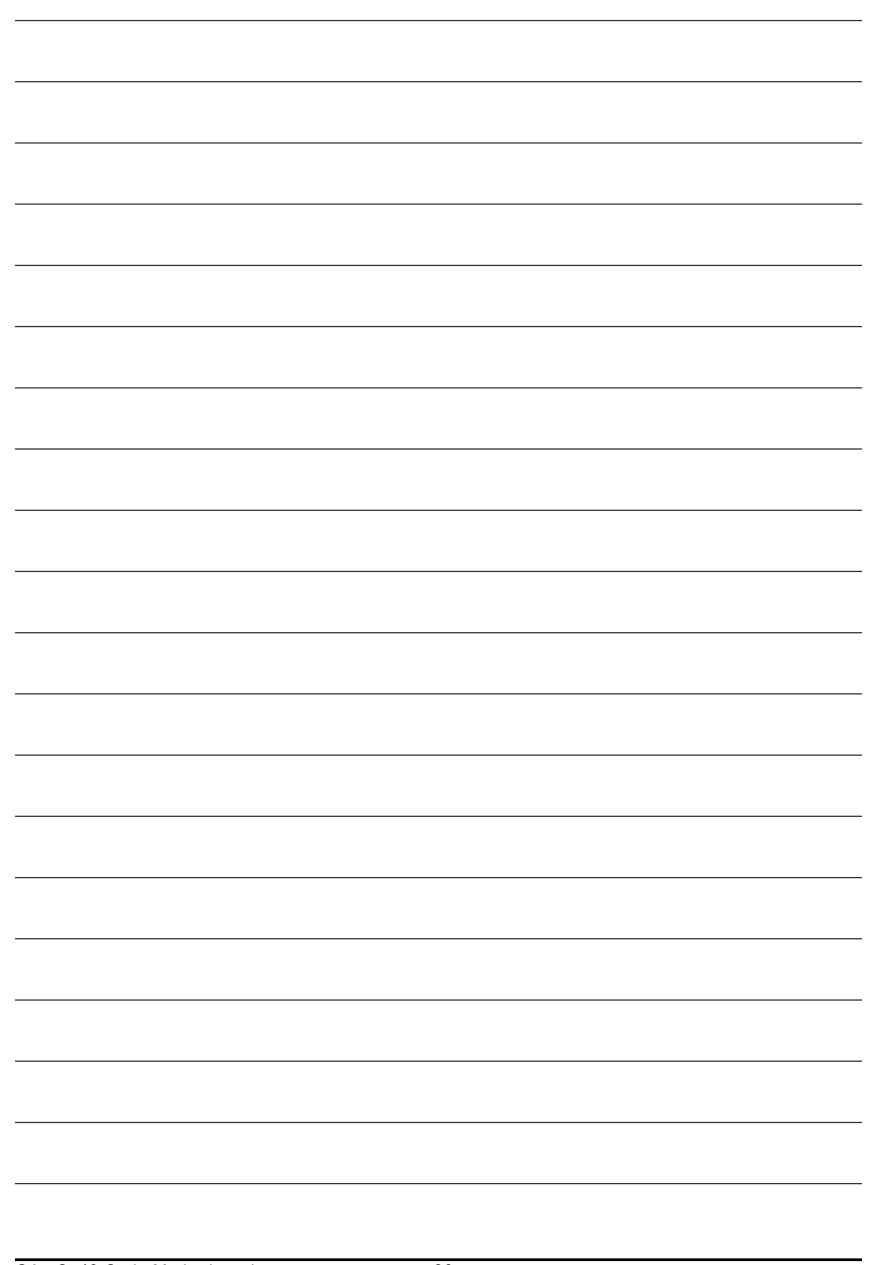

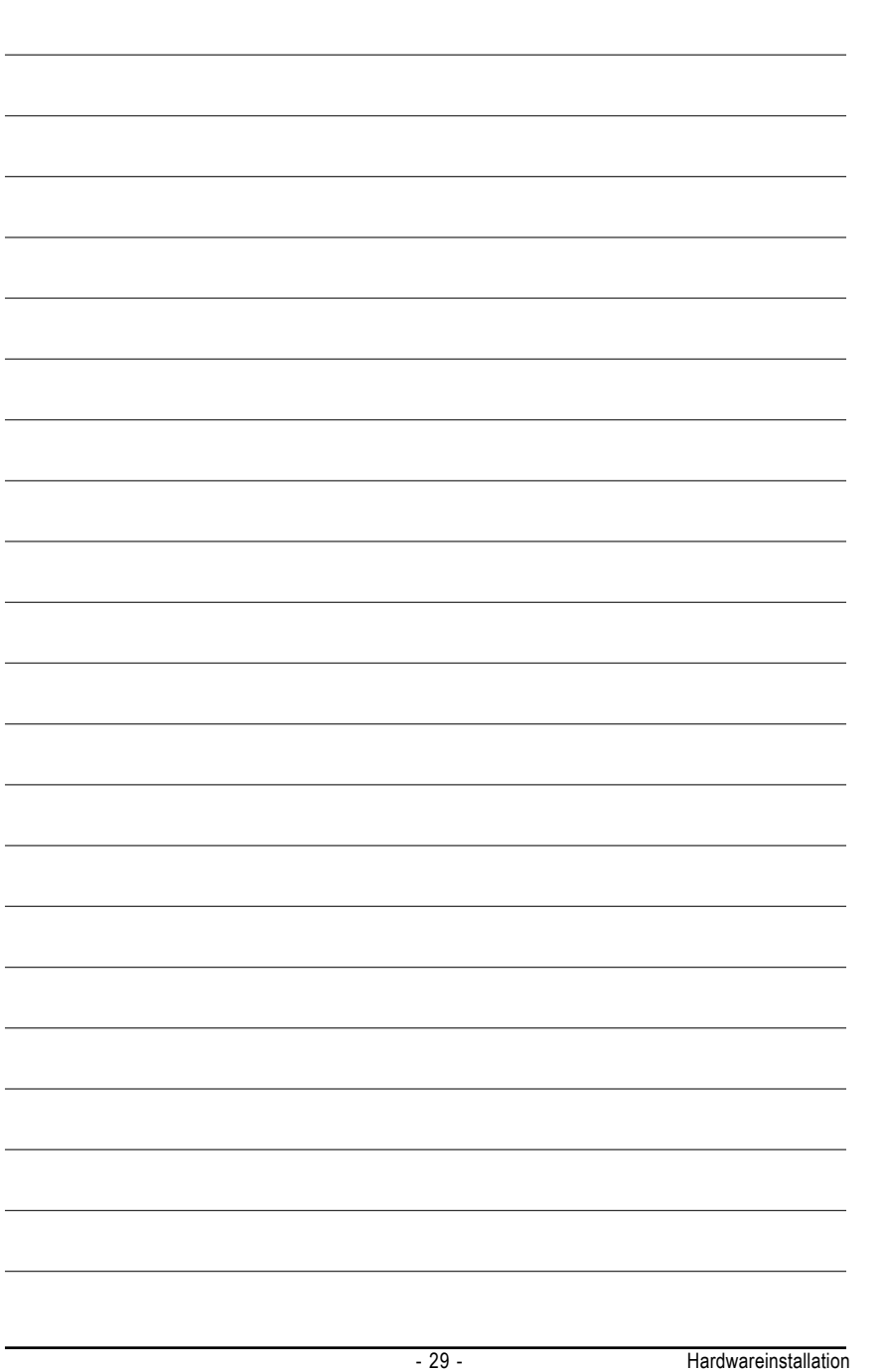

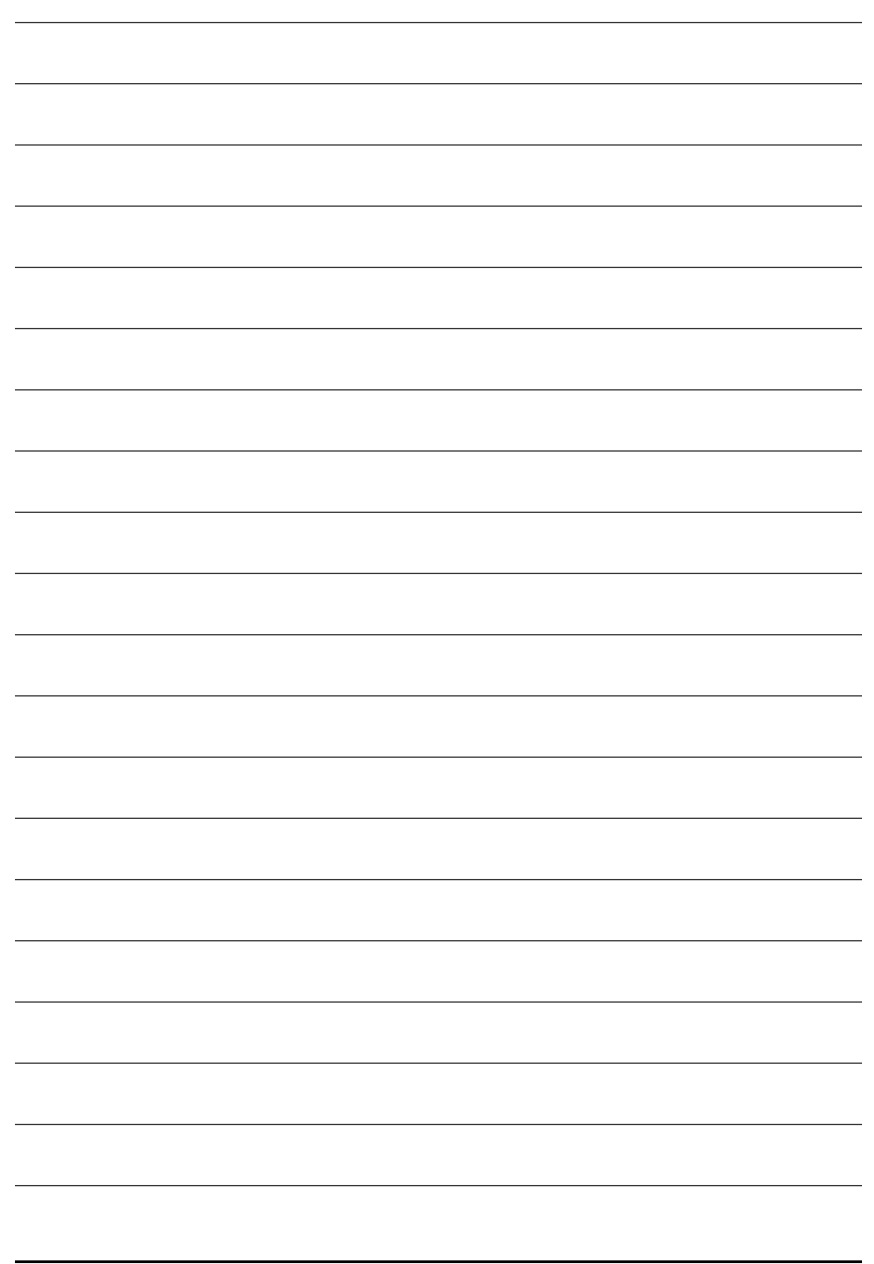